Université de Nice Sophia Antipolis L1 Sciences économiques - Gestion Mathématiques 2 **-** Unité U5 - Année 2009/2010

———————–———————–————–

Enseignant: J. YAMEOGO Chargés de TD: F. BARKATS, P. BANSART, M. SARRAGE ———————–———————————––——————–

## FEUILLE TD N°1 - semaine du 1er février 2010

**Exercice 1. (révision: calculer un domaine de définition)** Calculer les domaines de définition respectifs des fonctions  $f_1$ ,  $f_2$ ,  $f_3$ ,  $f_4$ ,  $f_5$  et  $f_6$  données par les formules suivantes:

- $f_1(x) = \ln(3+x)$ ,  $f_2(x) = \sqrt{10-x^2}$ ,  $f_3(x) = f_1(x) + f_2(x)$ , •  $f_4(x) = \sqrt{e^{2x} - 4}$ ,  $f_5(x) = \frac{5}{\ln(x)}$ ,  $f_6(x) = f_4(x) - f_5(x)$ .
- **Exercice 2. (réviser les formules de dérivation)** f et g étant deux fonctions réelles dérivables, lorsque cela a un sens, rappeler les règles de calcul de la dérivée de la somme  $(f + g)$ , du produit  $(f \times g)$ , du quotient  $\frac{f}{g}$ , de la composée  $f \circ g$ .

**Exercice 3. (révision: calculer des dérivées de fonctions)** Après avoir déterminé les domaines de définition des fonctions  $f_1$ ,  $f_2$  et  $f_3$  ci-dessous, calculer leurs dérivées en précisant les domaines de validité des calculs.

• 
$$
f_1(x) = e^{5x} + \sqrt{x^4 - 16}
$$
,  $f_2(x) = \frac{x}{x^2 + 1} + x^{\frac{1}{12}}$ ,  $f_3(x) = 3^x + \ln(x^2 + 3)$ .

 $\textbf{Exercise 4. (Mac-Laurin à l'ordre 2) Soit } f: \begin{bmatrix} \end{bmatrix}$ − 1  $\frac{1}{2}, \frac{1}{2}$ 2 (Mac-Laurin à l'ordre 2) Soit  $f: \left[ \ -\frac{1}{2}, \frac{1}{2} \right] \longrightarrow \mathbb{R}$  la fonction réelle définie par  $f(x) = (1 + x)^{\overline{6}}.$ 

- a) Calculer  $f'(x)$  et  $f''(x)$ .
- b) Donner une approximation affine de f en  $x_0 = 0$ . Quelle est l'équation de la tangente au graphe de  $f$  en  $(0, f(0))$ ?
- c) Utiliser l'approximation affine de la question précédente pour donner une valeur approchée de  $f(\frac{5}{100})$ .
- d) On pose  $a = 0$  et  $b = \frac{5}{100}$ . La formule de Mac-Laurin à l'ordre 2 (voir le cours) dit qu'il existe un point  $\theta \in \left]0, \frac{5}{100}\right[$  tel que  $f(b) = f(0) + f'(0) \times b + \frac{f''(\theta)}{2!}$  $\frac{1}{2!} \times b^2$ .
	- 1. Que peut-on dire du signe de  $f''(\theta)$ ?
	- 2. L'approximation de  $f(\frac{5}{100})$  donnée en c) est-elle par défaut ou par excès?
- e) Montrer que pour tout  $x \in \left[0, \frac{5}{100}\right]$ , on a  $|f''(x)| \leqslant \frac{5}{36}$ . En déduire une majoration de l'erreur commise éventuellement dans l'approximation donnée en c).

**Exercice 5. (approximation affine)** Un capital de 100 euros est placé à intérêts composés sur un an, à un taux d'intérêt mensuel de t% (la capitalisation des intérêts est mensuelle).

- a) Écrire en fonction de t, la formule donnant le capital au bout de 12 mois.
- b) Sachant qu'au bout d'un an les 100 euros ont rapporté 6 euros d'intérêts, utiliser une approximation affine pour estimer le taux d'intérêt mensuel.

————————————————————————————————————

A ceux et celles qui le souhaitent, je propose un outil interactif pour faire des exercices de maths dans le cadre de votre travail personnel. La plate-forme utilisée est "WIMS". Voici ci-dessous, étape par étape, la procédure à suivre pour vous inscrire (si vous le souhaitez) dans la classe virtuelle WIMS contenant les feuilles d'exercices interactifs.

Merci de ne vous inscrire que dans la classe dédiée à votre groupe (A ou B).

——————————————

——————————————

- 1. Avec votre navigateur internet favori, allez à l'adresse suivante: **http://wims.unice.fr/**
- 2. Sur la ligne, "Pour les étudiants niçois : aller travailler une fois que vous êtes inscrit", *faire un clic sur le lien* **inscrit**
- 3. Repérer dans le tableau qui s'affiche, les lignes suivantes:

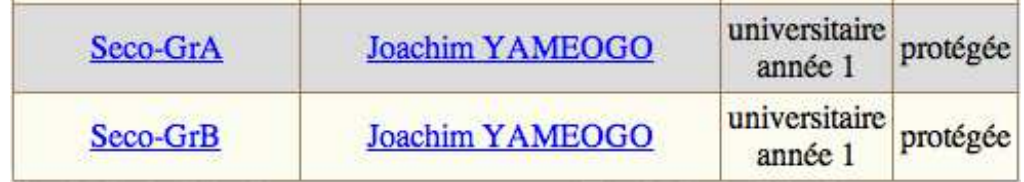

- 4. *Faites un clic sur* le lien **Seco-GrA**, si vous êtes du groupe A ou sur **Seco-GrB**, si vous êtes du groupe B.
- 5. Le serveur vous demande un mot de passe afin de procéder à votre inscription. *Entrez le mot de passe* suivant:

**gra\_2kdix** (mot de passe du groupe A) **grb\_2kdix** (mot de passe du groupe B) (Attention: ces mots de passe sont valables jusqu'au 8 mars 2010 seulement)

Une fois que vous serez inscrit, à votre prochain retour sur http://wims.unice.fr/, faites un clic sur le lien "aller travailler ". Lorsque vous quittez la classe wims, il faut le faire proprement en faisant un clic sur ''logout ".

——————————————————————————————————————————–

——————————————————————————————————————————–